# **EPBM-COM Bluetooth module Datasheet**

Emartee. Electronics Dec 30, 2009

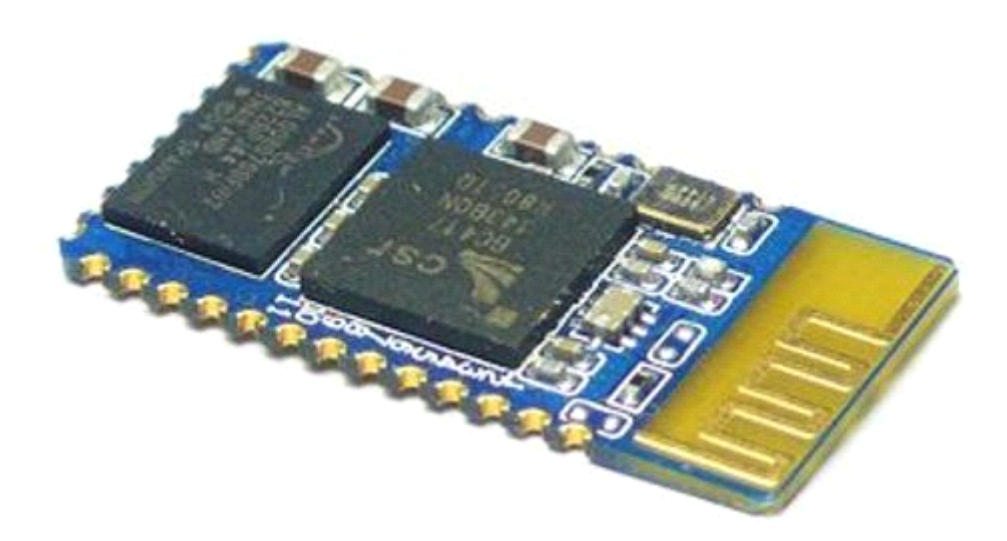

## **Overview**

EPBM-COM Serial Bluetooth module employs Bluecore4-External chip from CSR, supports Bluetooth v2.0, industrial standard and super light dimension. It has onboard chip antenna to communicate directly with various bluetooth dongles and mobilephone. With new AT command support, you can even change the baud rate on the fly!

## **Basic Specification**

- \_ CSR chip, Bluetooth v2.0
- \_ Wave band: 2.4GHz—2.8GHz, ISM Band
- Protocol: Bluetooth V2.0
- \_ Power Class: (+6dbm)
- \_ Reception sensitivity: -85dBm
- \_ Voltage: 3.3 (2.7V—4.2V)
- \_ Current: Paring 35mA, Connected 8mA
- $\overline{\phantom{a}}$  Temperature:-40°C ~ +105°C
- \_ User defined Baud rate: 4800, 9600, 19200, 38400, 57600, 115200, 230400, 460800, 921600, and 1382400.
- \_ Dimension: 26.9 mm\*13mm\*2.2mm,
- \_ Embedded system , easy wire replacement, Industrial wireless solution.
- \_ Connectable with notebook, Bluetooth dongle, PDA and etc.

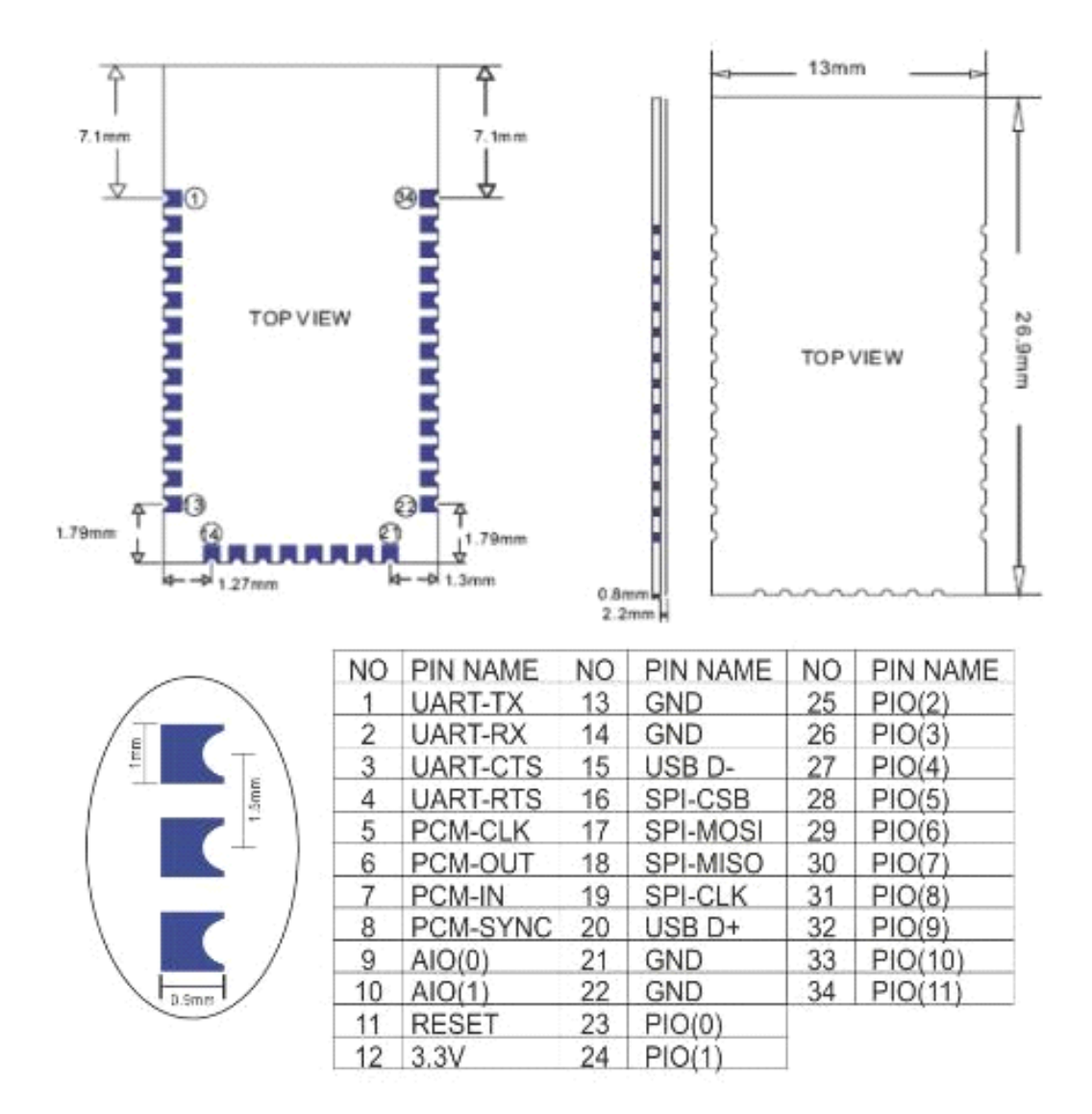

## **Usage**

\_Coupled Mode: Two modules will establish communication automatically when powered. (Hint: master blinks slower, while slave blinks faster)

**PC** hosted mode: Pair the module with bluetooth dongle directly as virtual serial (paring code:1234)

Paring: master and slave are remembered after first successful connection. When the slave and master are out of range, they will go to paring mode. To change paring, press S1.

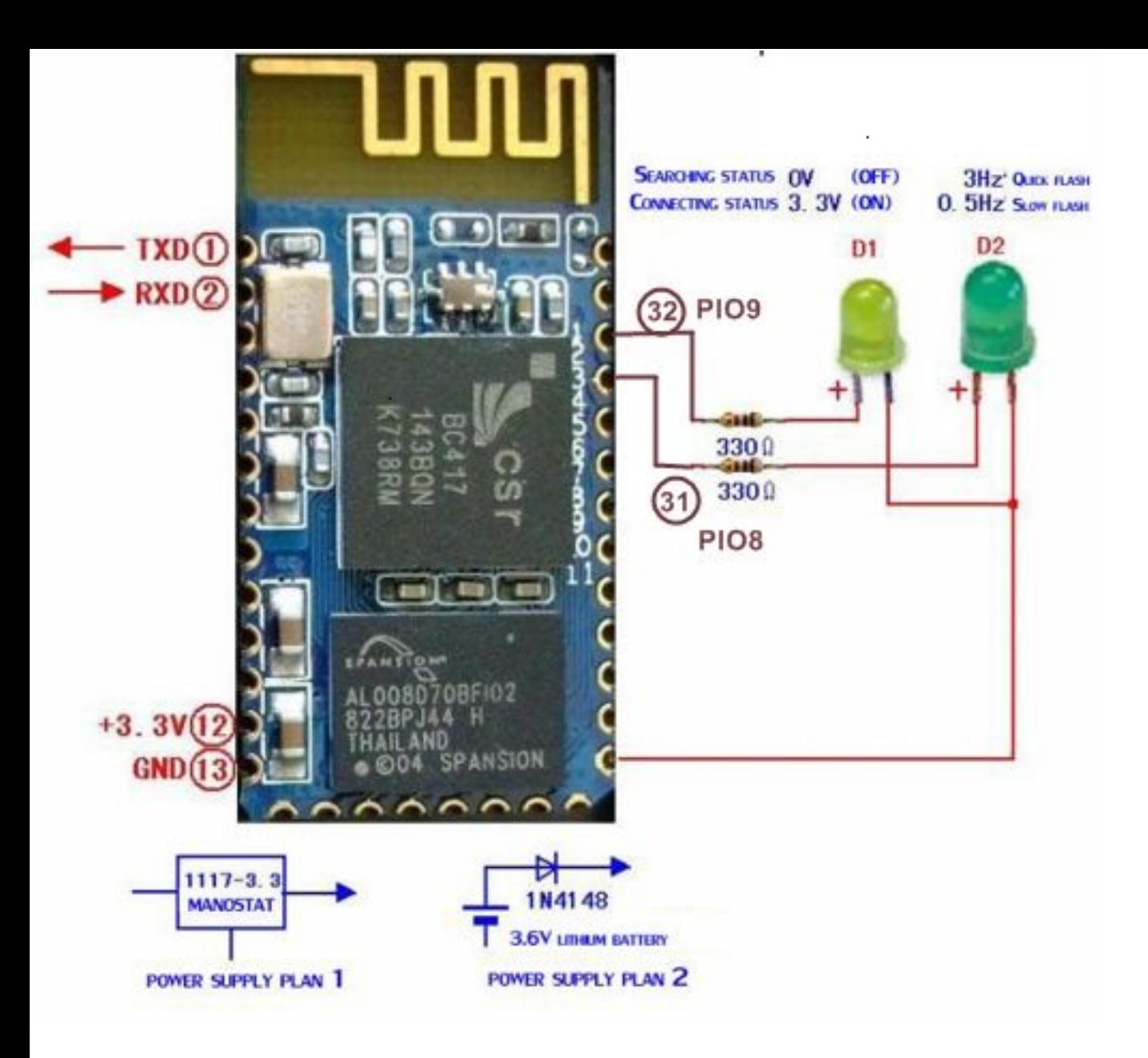

# Basic Wiring

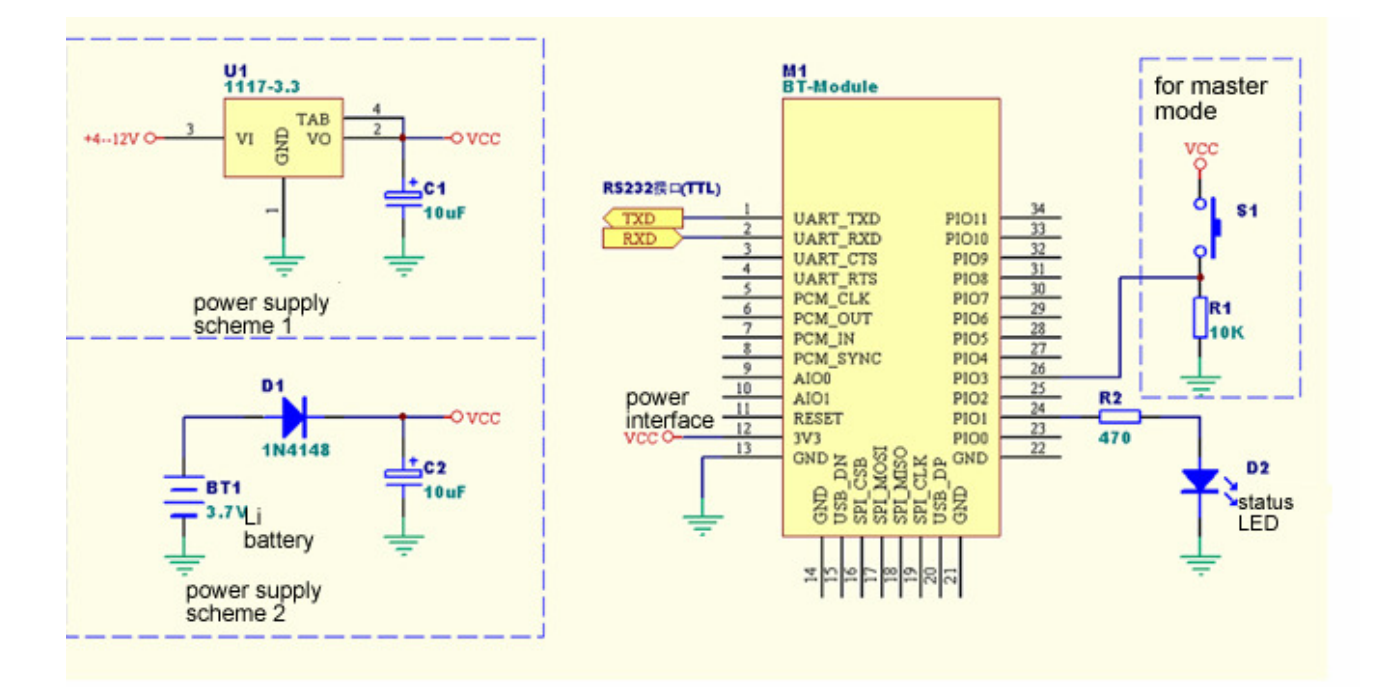

# **AT commands commands list**

## **compatibility compatibility compatibility compatibility:**

You may change the baud rate by AT command to satisfy your application. Different baud rate modules can communicate after paired, but the baud rate should match with its device connected.

For example: Device A –115200—Module A  $\sim$  -Bluetooth  $\sim$  Module B—9600—Device B.

## **Prerequiste for entering AT command:**

- 1. Properly powered.
- 2. Serial connected with right baud rate.
- 3. Not paired with other module.

### **Set mode:**

Original serial setting: 9600, N, 8, 1.

### **1. AT** command test:

Input (to terminal, no entry key): AT Respond (from terminal): OK

### **2. Change baud rate.**  $AT + BAD(H)$ :

Representive SN for (#) 1-------1200 2-------2400 3------4800 4------9600 5------19200 6-------38400 7------57600 8-----115200 9------230400 A-----460800 B-----921600 C-----1382400

#### **Example:**

```
Input: AT+BAUD1
Respond: ok1200
Input: AT+BAUD1
Respond;OK2400
```
………

Caution: Baud rate beyond 115200 are not supported by most PC system. To revise module with baud rate over 115200 requires microprocessor programming.

#### **3. Change module name: AT+NAME(name) AT+NAME(name)**

#### $Example:$

Input: AT+NAMEbill-gates Respond: OK setname. Note: All settings are auto saved after AT command setting.